# Effective PDF Bookmarks

## With FrameMaker-to-Acrobat TimeSavers

**Shlomo Perets**  http://www.microtype.com

Aicrea<br>Type

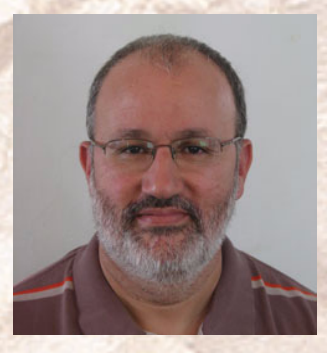

# Introduction

## <sup>2</sup> **Four phases in PDF creation**

- Create
	- From a FrameMaker source file
- Enhance
	- Add features in Acrobat
- Test

Does everything work and look OK?

■ Distribute

Web, CD, software

# <sup>3</sup> **Enhancing PDFs in Acrobat**

- Labor-intensive, repetitive process
- Features added in Acrobat "disappear" next time you distill / Save as PDF and must be recreated and tested again

<sup>4</sup> **The result…**

- PDFs only use a fraction of features supported by Acrobat
- Those features that are used are often employed inefficiently

## <sup>5</sup> **With TS: define once, use many!**

Add more features to your source FM files using FM-to-Acrobat TimeSavers and Assistants (TimeSavers add-ons): Navigation, Form, Multimedia or 3D

# <sup>6</sup> **Why bookmarks?**

- Enable on-going easy navigation/access to specific locations in current PDF or other PDFs
- Can provide a constant conceptual display of document structure
- Do not complicate page layout/ print aspects; low storage requirements

## **7 TS bookmark enhancements**

Global bookmark properties/processing (eg color/style, hierarchy, remove numbering):

- Apply to all bookmarks
- Do not require any intervention in source FrameMaker files
- Are controlled via TimeSavers dialog box

## <sup>8</sup> **TS bookmark enhancements <sup>B</sup>**

### Special-purpose bookmarks

(eg web site, e-mail feedback, external PDF):

- Defined via custom hypertext markers
- **Recurring bookmarks can be defined** once in TS-pre.ini or TS-post.ini files

# Global Bookmark **Settings**

# <sup>10</sup> **A good bookmark structure**

Should be initially collapsed to show the entire document structure

TimeSavers > Bmk Functions tab: Collapse bookmarks to first or second level

### <sup>11</sup> **Bookmark text**

- Has to be meaningful out of context
- Should have a unique beginning, as bookmark panel may be narrow
- TimeSavers > Bmk Start tab

TimeSavers > Bmk Functions tab: Remove pgf numbering, Merge separate number + title bookmarks

# <sup>12</sup> **Bookmark visual properties**

Bookmark color and font style (plain, italic, bold, bold italic):

- Improve perception of hierarchy
- **Emphasize bookmarks by text**

TimeSavers > Bmk Style tab

## <sup>13</sup> **Figure/table bookmarks**

Top-level Figure/Table/Procedure bookmark with subordinate bookmarks linking directly to items; parallel to LOF, LOT, LOP

(Note: do retain LOF/LOT/LOP for print)

TimeSavers > Bmk Extraction tab: Extract figure/table/other bookmarks

## <sup>14</sup> **Initial view setup**

- As a general guideline, PDF should be set to open with bookmark pane visible
- Impact of page layout (single page/ continuous) on specific destinations within a page
- PDF Document title can be populated from top bookmark

TimeSavers > PDF Settings tab

# <sup>15</sup> Special-Purpose Bookmarks

- [Bookmarks to unique content](#page-16-0)
- [Web bookmarks](#page-17-0) / [E-mail addresses](#page-18-0)
- [Open other PDFs](#page-20-0)
- [Launch external files](#page-21-0)
- [Multimedia bookmarks](#page-22-0)
- [Acrobat bookmark actions](#page-23-0) / [Search](#page-24-0)
- [Doc. collection bookmarks](#page-26-0)

# <span id="page-16-0"></span><sup>16</sup> **Bookmarks to unique content**

Quick access to items such as new/revised features:

- Sorted alphabetically
- Can combine notes providing additional information for the new/revised feature

TimeSavers > Bmk Extraction tab: Extract quick-access bookmarks

## <span id="page-17-0"></span><sup>17</sup> **Web bookmarks**

- Bookmarks to web pages
	- Product info, doc updates
	- Support
- Bookmarks to web search pages with pre-defined queries

## <span id="page-18-0"></span>18 **E-mail addresses**

- Launch e-mail client, with e-mail message loaded
- Specify values of default fields ?subject=  $&cc=$   $&dbody=$
- Special characters are automatically converted to right value (eg space=%20)

## <sup>19</sup> **[E-mail addresses](#page-18-0) <sup>B</sup>**

- Bookmark text can indicate "Feedback", "Report...", "Suggest..." or simply show the e-mail address if self-explanatory:
- Body of message can be HTML-coded for better visual control (headings, lists)
- Current page number + doc title may be retrieved automatically into subject/ body (clarifying feedback context)

## <span id="page-20-0"></span><sup>20</sup> **Open other PDFs**

- When you have multiple PDFs: "Home" bookmark to "main menu" or navigation map
- Can specify opening in new window

## <span id="page-21-0"></span><sup>21</sup> **Launch external files**

- Quick access to commonly-used files:
	- Source/data files
	- Boiler-plate (template) files
- Security message shown; associated application will be started with files loaded

## <span id="page-22-0"></span><sup>22</sup> **Multimedia bookmarks**

- With TimeSavers: can create bookmarks to QuickTime/AVI movies
	- Local files
	- Files stored in web sites
- Additional options with Multimedia Asst: bookmarks to embedded movies/sounds
	- Supports all formats that are supported by Acrobat/Reader, including: SWF, MPEG, WMV, AVI, QuickTime, WAV, AIFF, MP3

## <span id="page-23-0"></span><sup>23</sup> **Acrobat bookmark actions**

- Entire range of link actions supported in bookmarks
	- Execute Menu Action e.g. Print, **Preferences**
	- Show/hide fields
	- JavaScript

**Bookmarks can have multiple actions** 

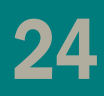

<span id="page-24-0"></span>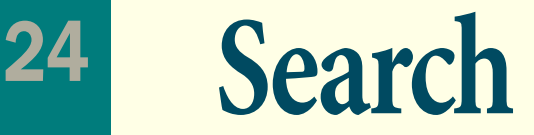

- Bookmark with a search action (standard or modified functionality)
- Bookmarks with pre-defined search queries (optionally modified to include synonyms)
- Two separate bookmarks: "Find in this PDF" vs. "Search document collection"

## <sup>25</sup> **Custom shortcuts**

Using custom shortcuts, bookmarks can point to:

- Destinations in embedded PDFs
- **Specific areas in figures**
- **Specific topics in WinHelp/CHM help files**

## <span id="page-26-0"></span><sup>26</sup> **Doc. collection bookmarks <sup>A</sup>**

- Point to other chapters, TOC, Index when books are converted to separate PDFs
- Maintain a consistent order of cross-file bookmarks to enhance orientation

## 27 **[Doc. collection bookmarks](#page-26-0) B**

Using Navigation Assistant:

- **Project file stores information about** files in the project; bookmarks to other PDFs participating in your project
- Additional features apply to single PDFs or to a set of PDFs:
	- "Related PDF" bookmarks
	- **GetItem (link/bookmark)**

# <sup>28</sup> **Additional info and examples**

■ "30 Easy Ways to Improve Your PDFs with TimeSavers/Assistants"

microtype.com/ImprovePDF.html

■ TimeSavers/Assistants Showcase

microtype.com/showcase.html

- TimeSavers info, order form microtype.com/TimeSavers.html
- TimeSavers custom markers

microtype.com/TimeSavers/TimeSavers5Shortcuts.pdf

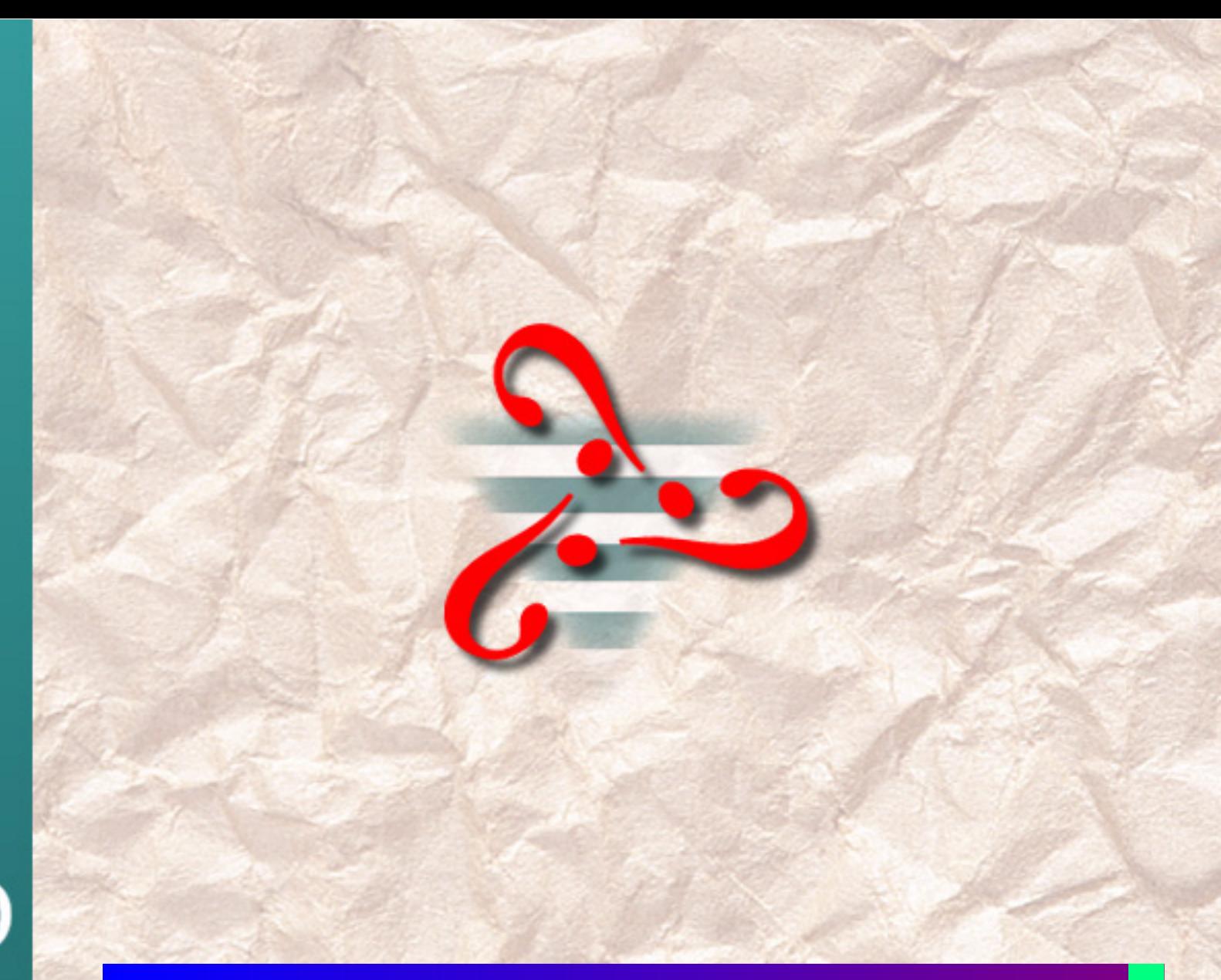

 $\binom{1}{k}$